# **Com cercar en bases de dades**

**FACULTAT D'EDUCACIÓ SOCIAL I TREBALL SOCIAL** 

Educal

 $O<sub>CS</sub>$ 

www.peretarres.url.edu

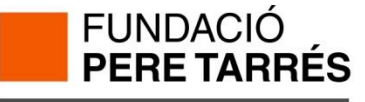

- 1. Què és una base de dades?
- 2. Principis bàsics de la cerca
- 3. Limitar una cerca
- 4. Els resultats de la cerca
- 5. Ajuda

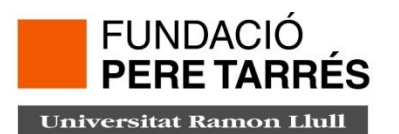

# 1. Què és una base de dades?

Les bases de dades són arxius electrònics proporcionen informació sobre documents i, en alguns casos, els documents de text complet. L'avantatge que presenten és que aquesta informació és fàcilment recuperable interrogant la base de dades per camps (autor, títol, matèria, etc.).

Bàsicament , dividim les bases de dades en dos:

- **Les bases de dades referencials**: proporcionen només la referència bibliogràfica (la cita) dels documents, i cal, doncs, buscar l'original per altres vies.
- **Les bases de dades de text complet**: proporcionen la referència bibliogràfica i el text complert del document.

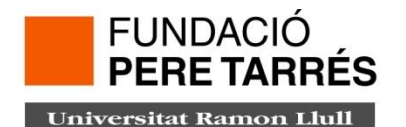

- 2. Principis bàsics de la cerca
	- **Els camps de cerca**
	- **Elecció de les paraules clau**
	- **Elecció del idioma**
	- **L'ús de la cerca avançada**
	- **L'ús del truncament**

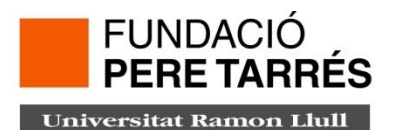

## **Els camps de cerca**

- Cerca per paraula clau (Keyword): cerca els termes que introduïm en diferents camps , com ara títol, resum, descriptors, matèries...

- Cerca per autor: "Cognom, Nom de l'autor"
- Cerca per títol: Cerca en el títol del document

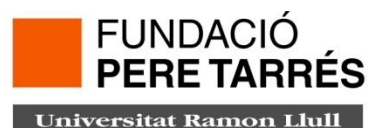

## **Elecció de les paraules clau**

És important tenir clar quina informació necessitem, concretar al màxim l'àmbit temàtic de la nostra cerca. Cal que considerem totes les paraules i frases que puguin descriure el tema de la cerca (també sinònims, relacionats, variacions de sufixos com singulars i plurals, etc.), ajudant-nos de diccionaris especialitzats i tesaurus.

### **Els termes que escollim seran les paraules claus!**

Exemple: *educació per a la salut* o *habilitats socials en els infants*

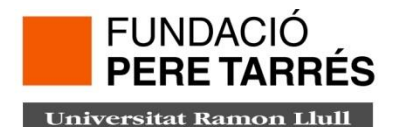

# **Elecció del idioma**

Una vegada tenim clar les paraules claus cercarem en l'idioma de la base de dades. És important aquest aspecte per obtenir resultats.

Per exemple: Si fem la cerca en una bases de dades com SpringerLink utilitzarem l'anglès en canvi si fem la cerca en una base de dades catalana com RACO utilitzarem el català.

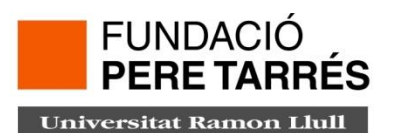

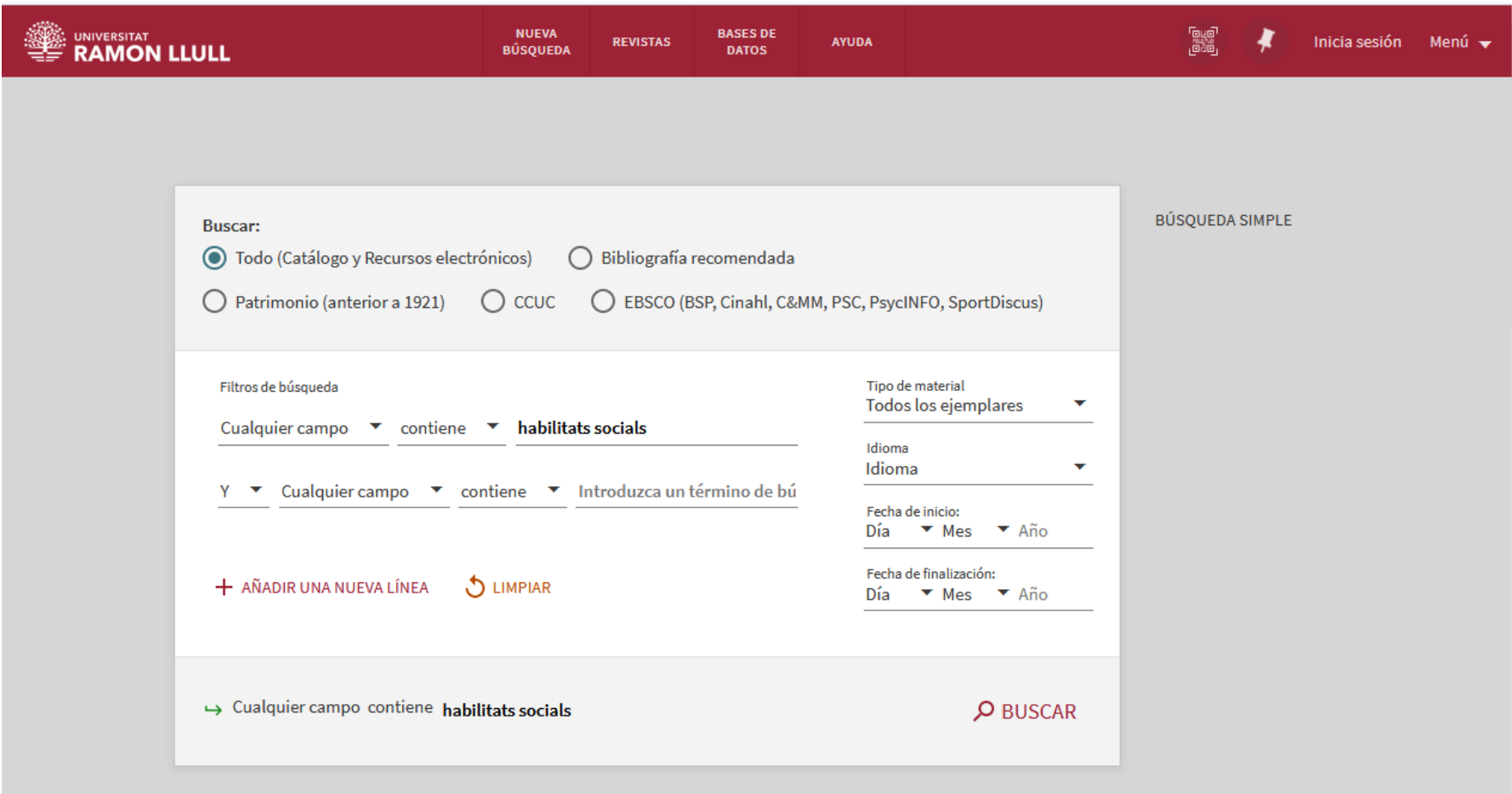

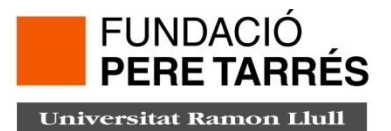

• **AND (I):** Combina les paraules de la cerca de manera que TOTES estiguin presents en cadascun dels registres.

Exemple: Habilitats socials AND Relacions humanes

• **OR (O):** Combina les paraules clau de manera que UNA D'ELLES estigui present a cada un dels registres.

Exemple: Habilitats socials OR Relacions humanes

• **NOT (I NOT):** Combina les paraules clau de manera que UNA D'ELLES estigui present a cada un dels registres, i l'ALTRE NO.

Exemple: Habilitats socials NOT Relacions humanes

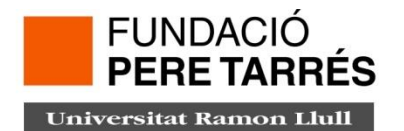

### **Limitadors / Facetes/ Filtres**

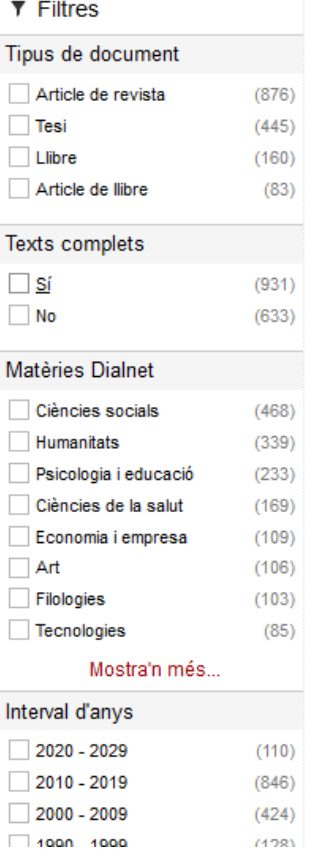

#### Cambiar sus resultado

Expandir mis resultados

Ordenar por Relevancia v

Disponibilidad ^

En la Biblioteca

En línea

En línia de acceso abierto

Peer-reviewed

Biblioteca  $\wedge$ 

Blanquerna FPCEE (68)

FESTS Pere Tarrés (65)

Blanquerna FCRI (9)

ESADE Sant Cugat (9)

#### Mostrar más

#### Tipo de recurso  $\sim$

Artículos (160)

Libros (137)

Trabaios fin de  $(22)$ 

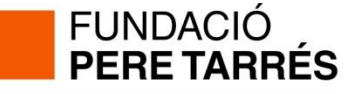

# **L'ús del truncament**

Les paraules clau poden tenir sufixos (singular, plural, adjectius, etc.) i recuperar totes aquestes variants ens pot ajudar a cercar documents que ens interessin. Si busquem una paraula clau en singular, només recuperarem els documents que inclouen aquest terme exactament de la manera en què l'hem escrit. El truncament permet recuperar el terme tal com l'hem escrit i els termes amb variacions de sufixos. La majoria de bases de dades utilitzen els caràcters: **\*** o **\$.** Exemple: **Terap\***

> **Teràp**ia **Teràp**ies **Terap**èutic **Terap**èutics

Vigileu d'utilitzar correctament el truncament per no allunyar-vos de la cerca. Exemple: **Riu\***: **Riu**, **Riu**s, **Riu**ades, però també: **Riu**re, **Riu**dellots....

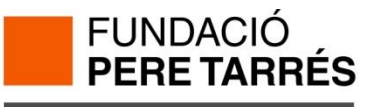

# 3. Limitar la cerca

Les bases de dades ofereixen l'opció de modificar la cerca si els resultats no són els que necessiteu:

### **Massa resultats?**

- •Entreu més paraules claus i combineu-les amb l'operador I (AND).
- •Feu ús de l'opció LIMIT per acotar els resultats per any de publicació, per idioma, tipus de material, etc.

### **Pocs resultats?**

- •Busqueu més sinònims i termes relacionats.
- •Useu el truncament.
- •Reviseu els errors tipogràfics.
- Assegureu-vos que la base de dades en la que cerqueu és la més rellevant per a vosaltres.

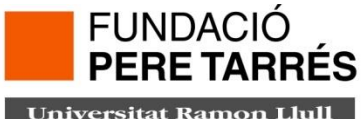

# 4. Els resultats de la cerca

Marqueu els resultats que us interessin, i graveu, imprimiu o envieu-vos per correu electrònic les referències/documents, seguint les instruccions de cada base de dades.

Si la base de dades és de text complert, ja disposareu del document. Si el que heu obtingut són referències bibliogràfiques, comproveu si tenim el document consultat el [catàleg de biblioteca URL.](http://cataleg.url.edu/) Si el document no el tenim, el podeu obtenir a través del [Servei d'Obtenció de Documents](http://www.peretarres.org/wps/wcm/connect/peretarres_ca/peretarres/home/difusio_coneixement/biblioteca/serveis/servei_obtencio_documents/).

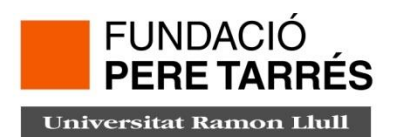

# 5. Ajuda

Totes les bases de dades ofereixen un sistema d'ajuda que explica com es pot cercar, combinar termes, fer truncaments...

En qualsevol cas, podeu adreçar-vos al personal bibliotecari personalment o electrònicament: [biblioteca@peretarres.org](mailto:biblioteca@peretarres.org)

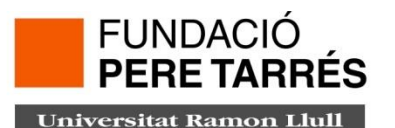

# www.peretarres.url.edu

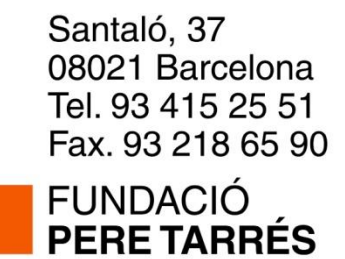